## 如何在 ISaGRAF PAC 內使用 UDP 或 TCP 來 收取 (或 發送) 廣播資料 封包 或 一般資料封包

by [chun@icpdas.com](mailto:chun@icpdas.com)

以下的 ISaGRAF PAC 有支持使用 UDP 來 收取 或 發送 廣播資料封包 或 一般資料封包 的功 能. 資料封包內 可以是 字串 (String) .

XP-8xx7-CE6 WP-8xx7 VP-2xW7 (從 driver 版本 1.24 起) uPAC-7186EG (driver 版本 1.12 起) iP-8xx7 (driver 版本 1.08 起) VP-2117 (driver 版本 1.01 起) 與 日後推出的 WP-5xx7 也會支持

另外 XP-8xx7-CE6 與 WP-8xx7 與 VP-2xW7 與 日後推出的 WP-5xx7 有另外支持 資料封包內 可以包含 ASCII 碼 0 的資料 (uPAC-7186EG 與 iP-8xx7 與 VP-2117 則未支持此項) .

若你的 PAC 的 ISaGRAF driver 版本是比較早期的, 請參訪以下 Web 來下載與更新它. <http://www.icpdas.com/products/PAC/i-8000/isagraf-link.htm>

更多關於 使用 UDP 與 TCP 來 收取 或 發送 資料封包的說明, 請參考 ISaGRAF 進階使用手冊 第 19.2 與 19.3 節. 其電子文件可從你的 ISaGRAF PAC 的 CD-ROM 內取得, 檔名為 "chinese\_user\_manual\_i\_8xx7.pdf\_appendix.pdf"與 "chinese\_user\_manual\_i\_8xx7.pdf" 或到 [http://www.icpdas.com/products/PAC/i-8000/getting\\_started\\_manual.htm](http://www.icpdas.com/products/PAC/i-8000/getting_started_manual.htm) 下載.

User 可到 [http://www.icpdas.com/faq/isagraf\\_c.htm](http://www.icpdas.com/faq/isagraf_c.htm) > 133 下載 "faq133 demo\_chinese.zip", 其內 有附以下的 ISaGRAF 範例程式.

UDP 收 / 發 字串 : Wpdmo19 , Wpdmo19a

 以下只有 XP-8xx7-CE6 , WP-8xx7 , VP-2xW7 與 日後推出的 WP-5xx7 才支持. UDP 收 / 發 含有 ASCII 0 的 byte array : Wpdmo77a TCP 收 / 發 字串 : Wpdmo\_32 , Wpdmo\_33 TCP 收 / 發 含有 ASCII 0 的 byte array : Wpdmo77b 請參考下頁來將 範例程式 回存到你的 PC / ISaGRAF 內.

若想得知更多產品訊息請參考 Data Sheet: [http://www.icpdas.com/products/PAC/i-8000/data%20sheet/data%20sheet\\_c.htm](http://www.icpdas.com/products/PAC/i-8000/data%20sheet/data%20sheet_c.htm) 或 [www.icpdas.com](http://www.icpdas.com/)

將 範例程式回存到 PC / ISaGRAF 內.

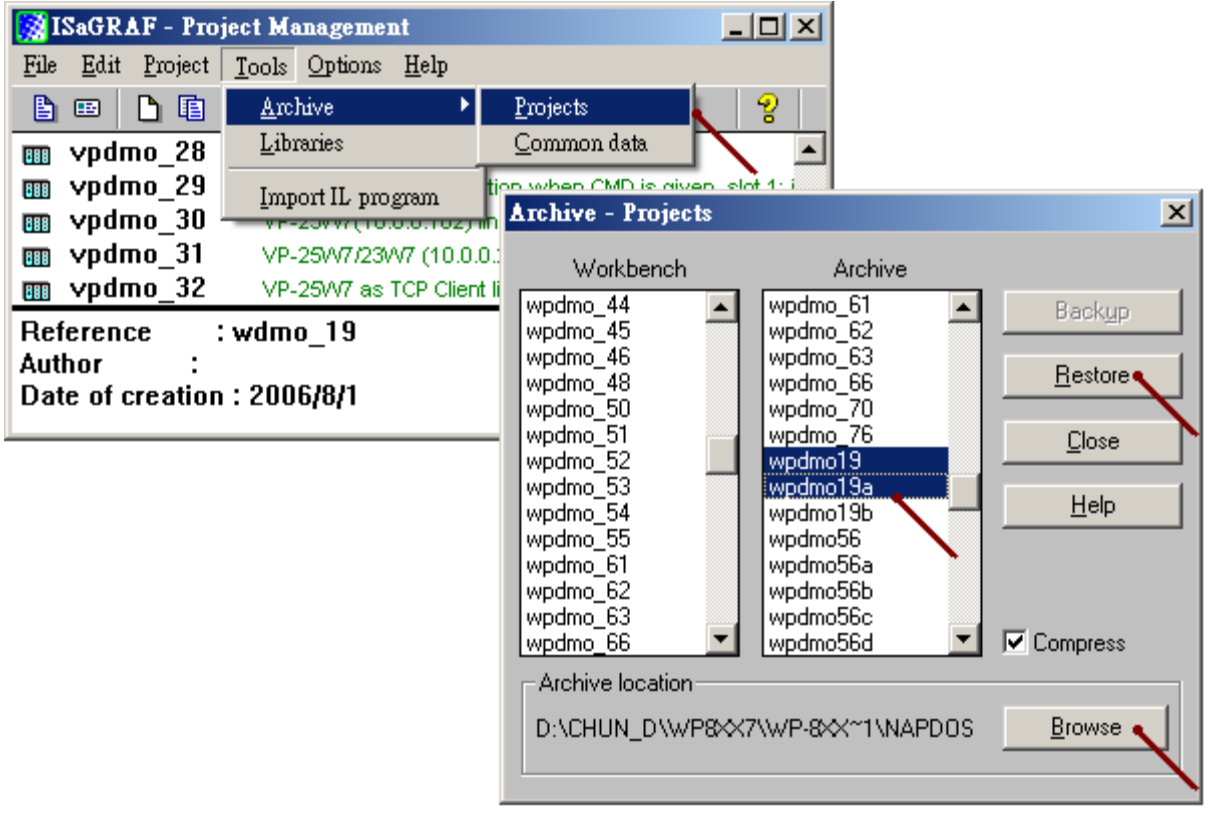

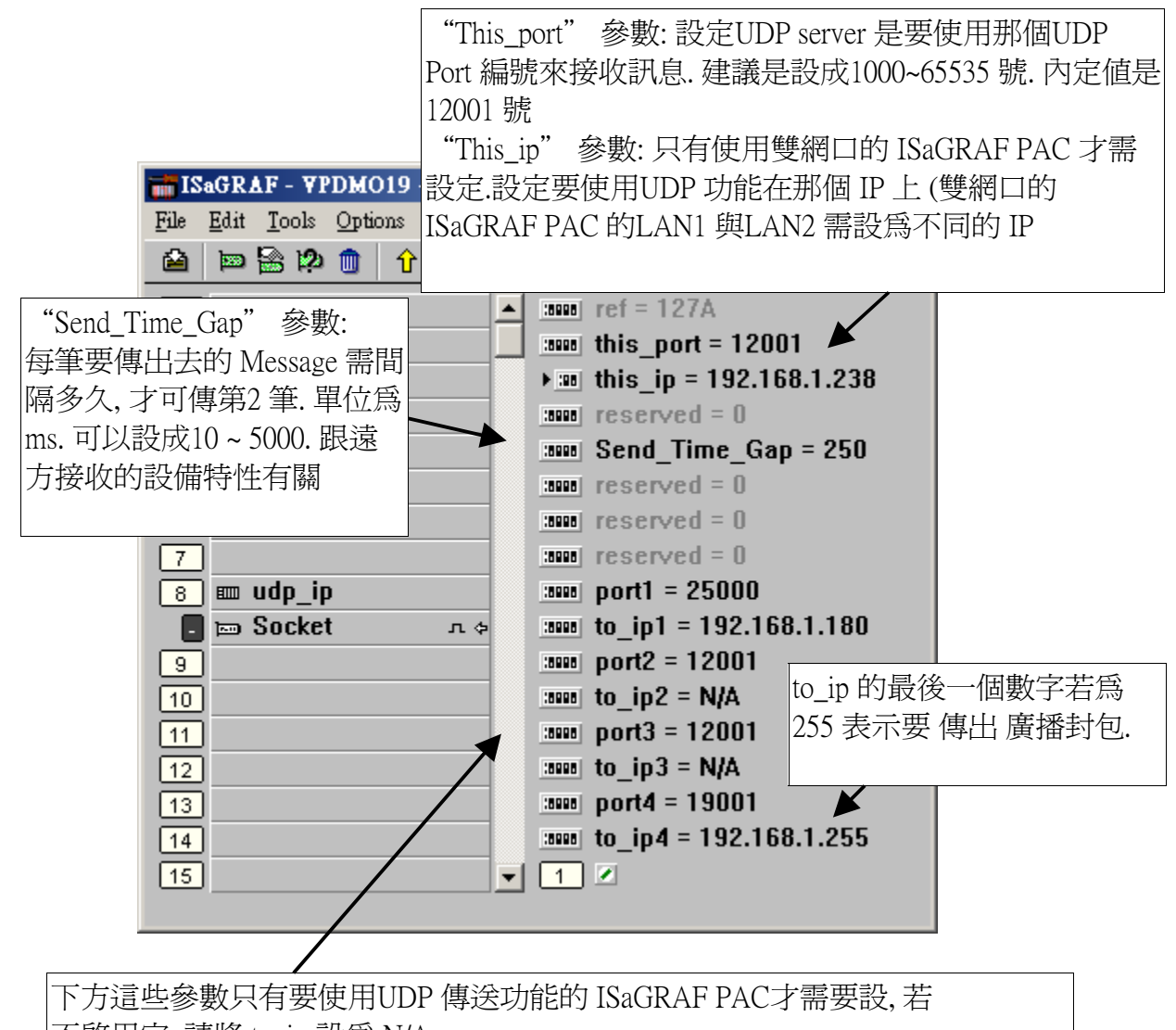

不啓用它, 請將 to ip 設為 N/A to ip1 ~ to ip4 參數: 啓用的UDP 傳送功能是要傳送訊息到遠方的那個 IP. XP-8xx7-CE6, WP-8xx7, VP-2xW7 與 WP-5xx7 最多可設 4 個 to\_ip 連線. 但 uPAC-7186EG, iP-8xx7 與 VP-2117 最多只可設前 2 個 to\_ip 連線 . Port1 到Port4 參數: 對應的遠方 to\_ip1 ~ to\_ip4 是使用UDP 的那個Port 編號.

```
(* INIT1 is declared as internal Boolean with initial value TRUE , TMP is an internal Boolean.
 TMR1, TMR1_next and TMR1_interval are declared as internal timers.
  CNT1 is declared as an internal Integer *)
if INIT1 then
INIT1 := False; (* No more *)TMR1 interval := T#5s ;
TMR1 := T#0s;
 TMR1_next := TMR1_interval ;
  tStart(TMR1); (* start ticking timer *)
end_if ;
(* send UDP message to 1st connection every 5 seconds *)
if TMR1 \geq TMR1 next then
  TMR1_next := TMR1_next + TMR1_interval ;
 if TMR1 >= T#12h then (* reset TMR1 every 12 hour *)
   TMR1 := T#0s;
    TMR1_next := TMR1_interval ;
  end_if ;
 CNT1 := CNT1 + 1 ;
 if CNT1 \geq 10000 then
   CNT1 := 0 ;
  end_if ;
  (* send UDP message to the 1st connection *)
 \text{TMP} := \text{udp\_send}(1, \text{'CNT1=' + } \text{MSG}(\text{CNT1}));end_if ;
```
"faq133\_demo\_chinese.zip" 內有附上一個 udp.exe 測試程式 可以在 PC (Windwos 2000, XP or compatible OS) 內 Run 起來, 它可以用來收取 ISaGRAF PAC 送出來的 UDP 封包. 請在 PC 上開 啟一個 command 視窗, 然後比如想收取 UDP port 25000 的資料就 在 command 視窗內 run 以下. 當有收到資料時就會顯示出來

D: $\triangleright$  udp 25000

@ 命令提示字元 - udp 25000  $|$  $\Box$  $|$  $\times$  $|$  $D:\rightarrow$  udp 25000  $\blacktriangle$ Receive message via UDP/IP, port No. = 25000 try to create socket.. Socket Ok.  $\theta$ : Receive 7 bytes udp .exe 收到的資料是 以 ASCII 16 進 43 4E 54 31 3D 33 31 位碼來表示, 比如  $\vert$ 1:Receive 7 bytes 43 4E 54 31 3D 33 31 43 4E 54 31 3D 33 32 表示收到 CNT1=31  $2:$  Receive 7 bytes 43 4E 54 31 3D 33 33  $3:$ Receive 7 bytes 43 4E 54 31 3D 33 34 4: Receive 7 bytes 43 4E 54 31 3D 33 35  $\left| \cdot \right|$ ¥